# Overview of Finance Query

September 27, 2023

#### Colleague Self-Service

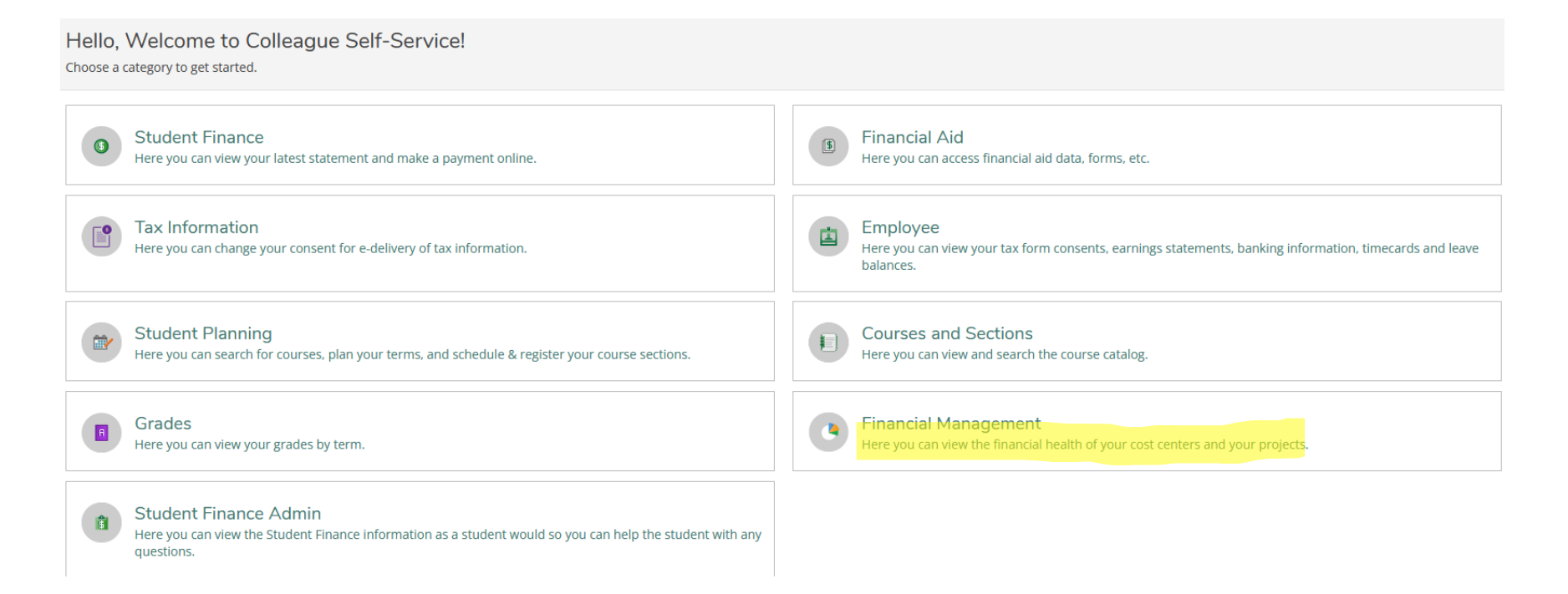

#### Colleague Self-Service

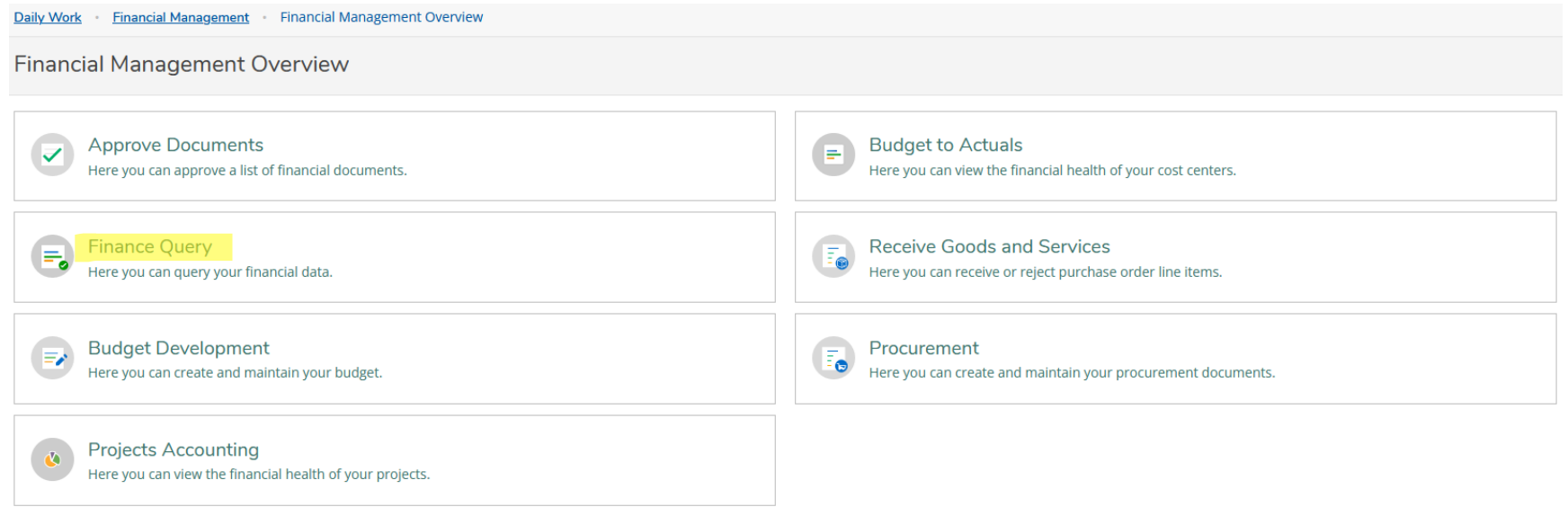

#### Colleague Self-Service

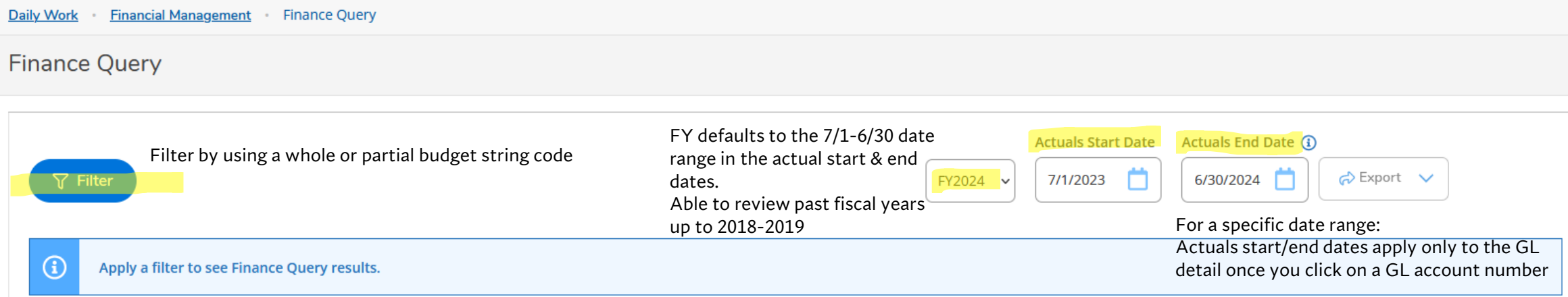

RESOURCES:

Document: **"Presentation-GL Strings SSFM Finance Query 50% Law"** (Microsoft Teams: NVC Budget Center Managers & Admins – General – Administrative Assistant Training-Resources Docs – Presentation-GL Strings SSFM Finance Query 50% Law v03-28-23.pdf)

*"The most powerful tool is financial knowledge"*

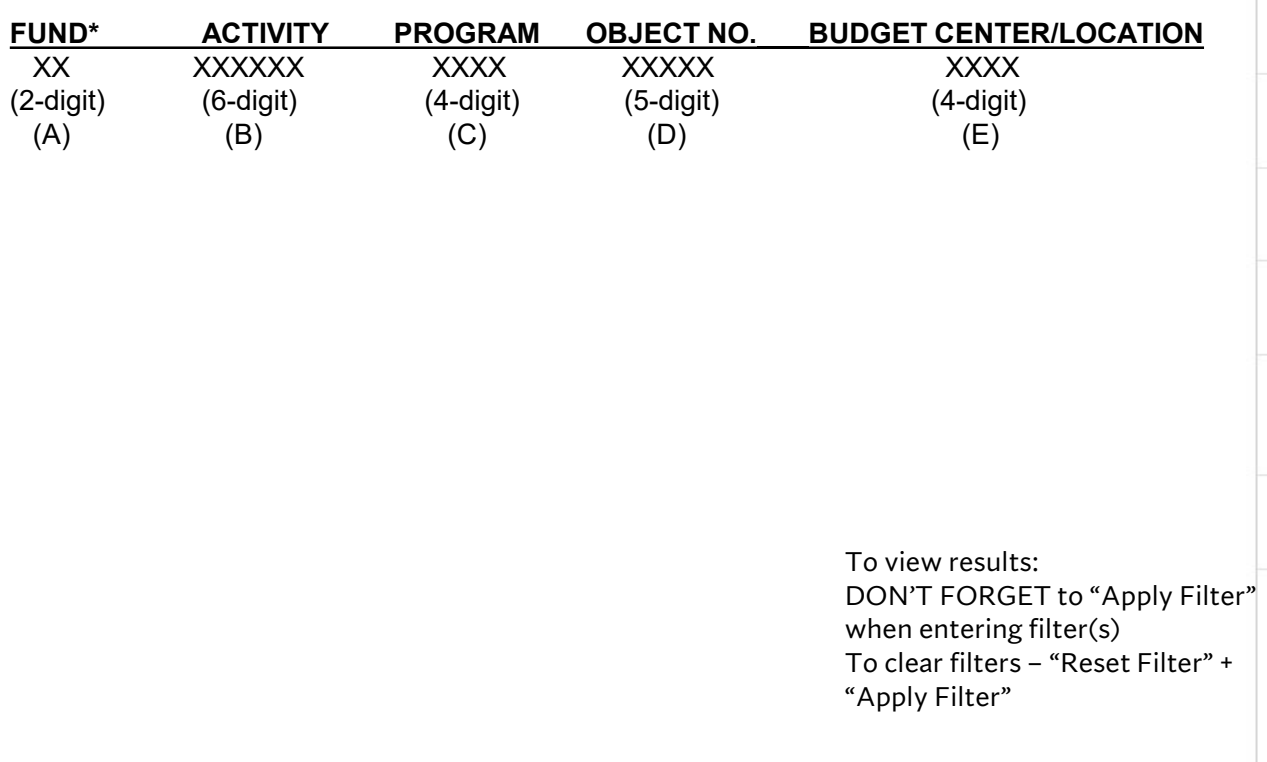

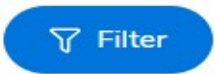

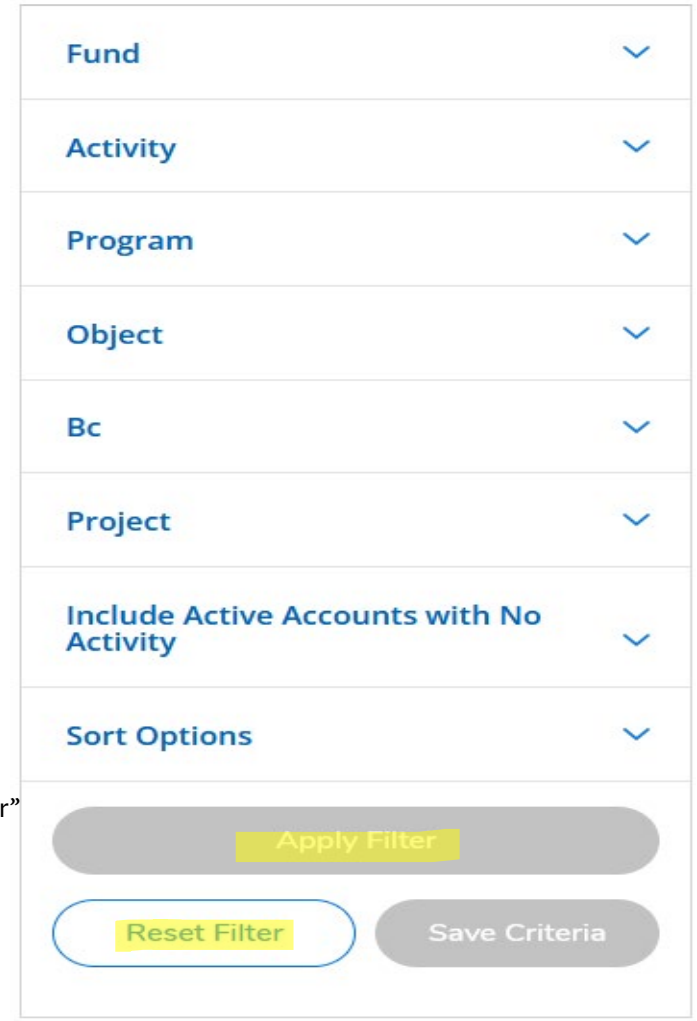

Colleague Self-Service

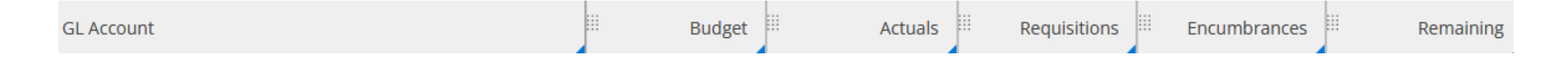

- GL Account the budget string code with description
- Budget amount approved in the Final Budget (available some time after September BOT meeting)
- Actuals amount spent
- Requisitions amount requested to become a BPO/PO
- Encumbrances open BPO/PO with balances
- Remaining the current balance

#### **Finance Query – Reminders . . .**

Finance Queries can answer the following inquiries:

- The budget center's budget for the current and past fiscal years of what has been budgeted, spent, and remaining balance.
- Able to drill down on each line item to view purchase orders, vouchering activity, and vendors related to that budget code string.
- Drill down on each purchase order and see all documents related to the purchase order.
- Drill down on voucher and payment history with details i.e. check # and date.
- Review past spending to determine the appropriate estimated amounts for next fiscal year's BPOs.
- Export budget report into spreadsheet.

If you need to increase your existing blanket purchase order (BPO) – Budget Center Manager will need to do the following: Email: John Martinez [john.martinez@napavalley.edu](mailto:john.martinez@napavalley.edu) with BPO # and the amount of how much to increase BPO. Larger dollar amounts may need additional approval.